## AM AP

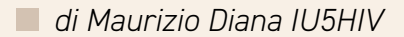

## DX Pocket

働

**DXPocket** DXShell.com

ella famiglia dei cluster<br>
"DX Pocket" si ritaglia una<br>
posizione in primo piano e<br>
questo perché si aggancia per "DX Pocket" si ritaglia una questo perché si aggancia per gli spot e annunci al sito web del notissimo "DX Summit" che sinceramente non ha rivali in quanto a stabilità/velocità e opzioni di filtraggio, quindi anche l'app offre diversi filtri per numero di spot, banda, modo, in più fornendo informazioni dettagliate sul nominativo che interessa sia tramite "qrz.com" che "hamqth.net" e "hamcall.net" (logicamente se quel nominativo vi è registrato) e permette l'invio dei propri spot direttamente a "DX Summit" nonché il salvataggio degli annunci

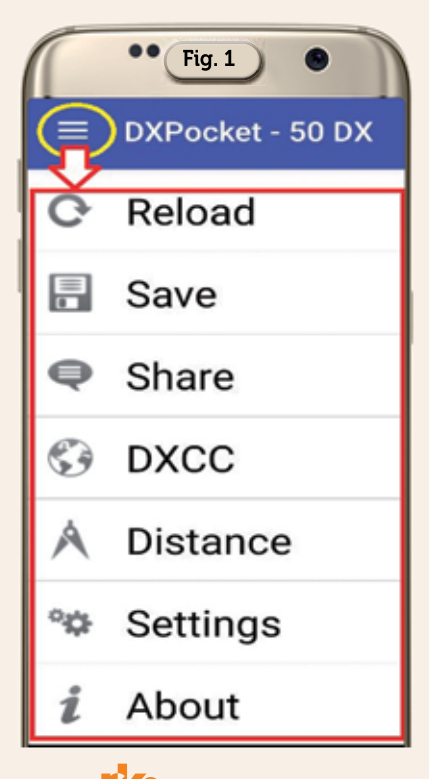

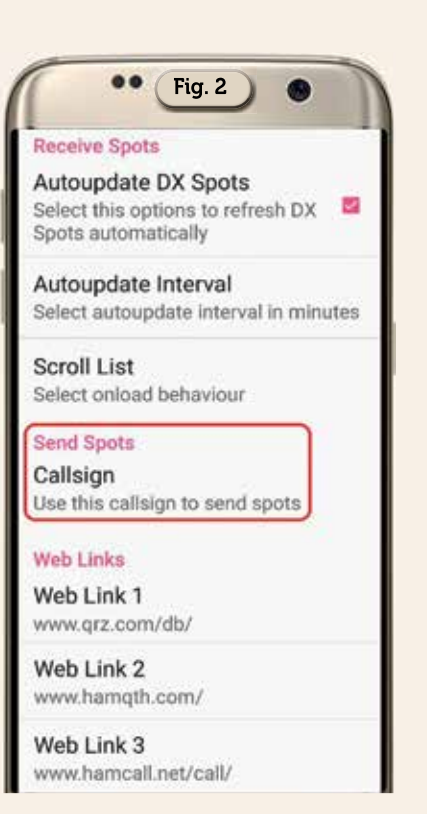

che ci interessano sul proprio cellulare per un utilizzo futuro. L'app gira su Android versione 4.0 e successive.

Appena lanciata l'app vi conviene subito aprire il menu in alto a sinistra e tra le varie voci (figura 1) accedere subito a quella denominata "Settings" (figura 2) dove dopo aver spuntato la voce "Autoupdate DX Spots" e subito sotto aver scelto l'intervallo di tempo desiderato per il refresh vi conviene aprire l'opzione "Send Spots" ed inserirvi il vostro nominativo così facendo permettendo all'app di inviare ogni vostro spot con il call corretto, volendo alla voce dei tre "Web Links" usati di

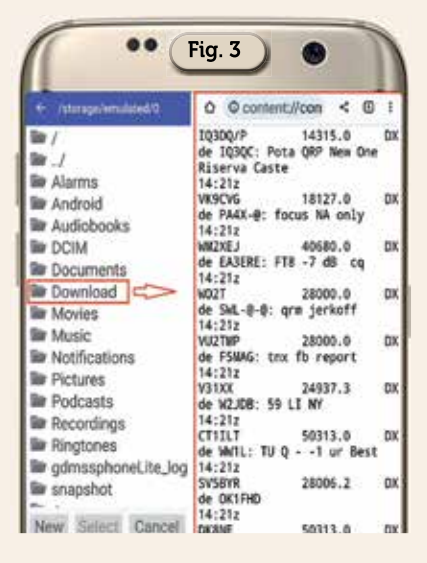

default per le info potete, toccandoli uno per volta, variare l'indirizzo del link ad un sito diverso se siete registrati ad altri.

Sempre nel menu la prima voce in alto denominata "Reload" serve semplicemente ad aggiornare manualmente il refresh dei dati; quella denominata "Save" (figura 3) a creare una cartella apposita sul vostro cellulare per salvarci un file in formato. txt riportante la visualizzata degli spot che state consultando e da qui naturalmente potrete inviarla esternamente tramite social eccetera, nel mio caso nella cartella "Download" ho creato una sotto cartella "Spots" e al suo interno salvati i vari file; l'opzione "Share" vi permette di compilare in un piccolo box il vostro spot che immediatamente sarà visualizzato sul sito web di "DX Summit" come vedete in figura 4, naturalmente nella sezione "Set-

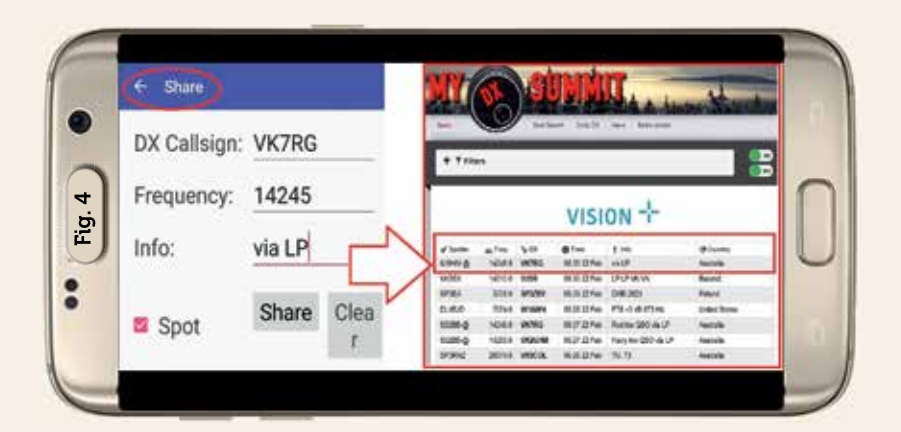

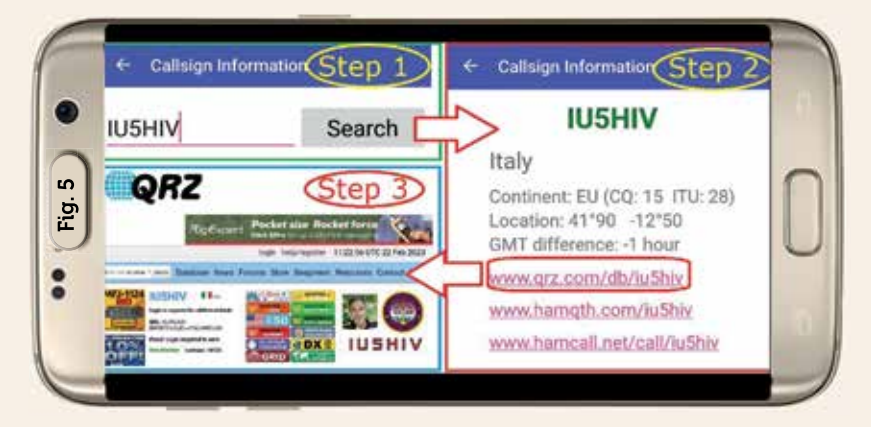

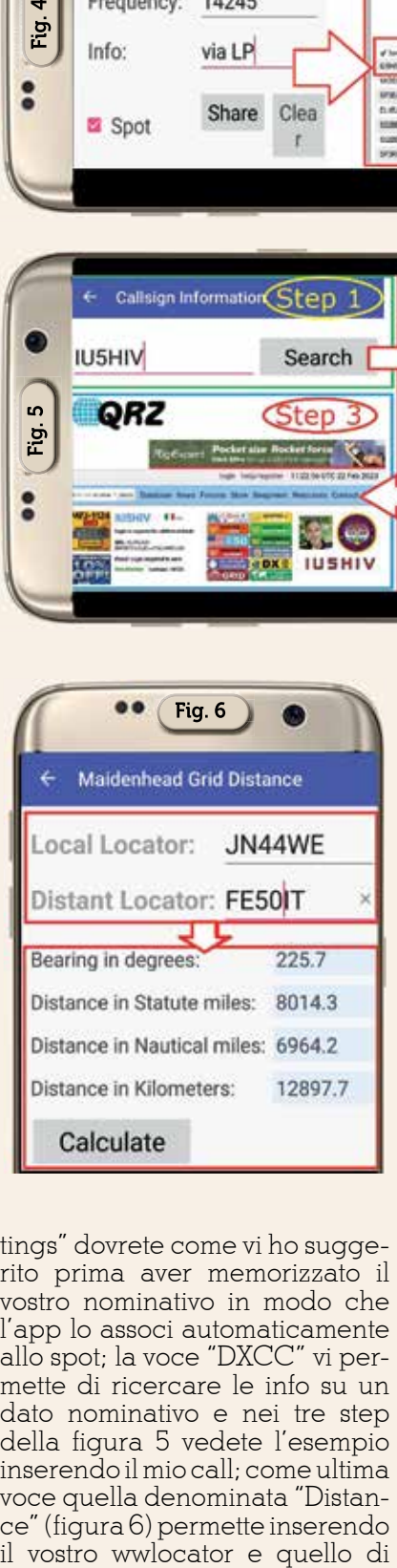

tings" dovrete come vi ho suggerito prima aver memorizzato il vostro nominativo in modo che l'app lo associ automaticamente allo spot; la voce "DXCC" vi permette di ricercare le info su un dato nominativo e nei tre step della figura 5 vedete l'esempio inserendo il mio call; come ultima voce quella denominata "Distance" (figura 6) permette inserendo

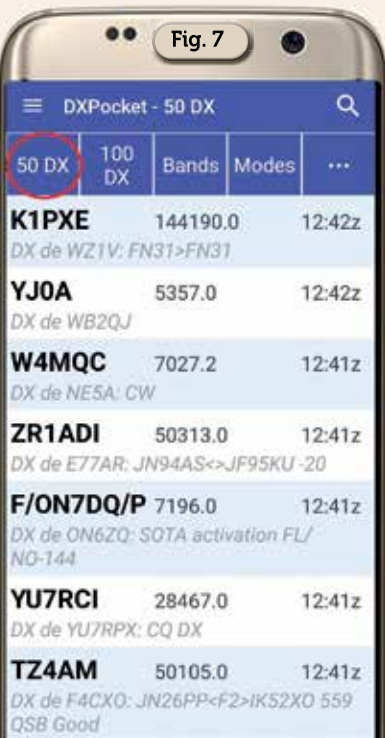

destinazione voluta ottenere la distanza sia in miglia, miglia nautica che chilometri, nell'esempio riportato vedete la distanza tra la mia griglia e quella situata nel

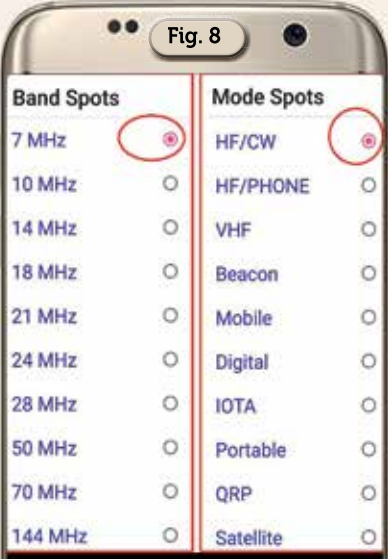

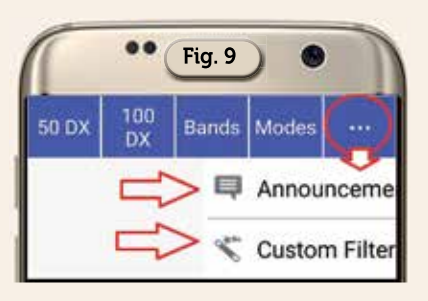

sud dell'Argentina.

Detto questo l'app all'avvio si apre su una schermata vuota e solo toccando nella barra superiore la scelta di visualizzare 50 oppure 100 spot questa si riempirà come visibile in figura 7,inoltre potete filtrare gli spots tramite le opzioni "Bands" e "Modes" mettendo il segno di spunta sulla voce che vi interessa come visibile in figura 8.

Interessante il menu dei tre puntini in alto a destra sempre nella barra in alto dove toccandolo si apre un piccolo menu (figura 9) con la possibilità di visualizzare gli spot comprendenti annunci (figura 10) oppure creare dei filtri ad hoc alla nostra bisogna del momento.

Per creare i nostri filtri basterà toccare la voce "Custom filter" e si aprirà la schermata di figura 11 dove inseriremo il titolo del filtro e poi toccando la ruota dentata accederemo alla schermata di figura 12 dove sarà possibile selezionare ciò che vogliamo sia filtrato (qui i più smaliziati noteranno subito che si tratta del soli-

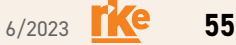

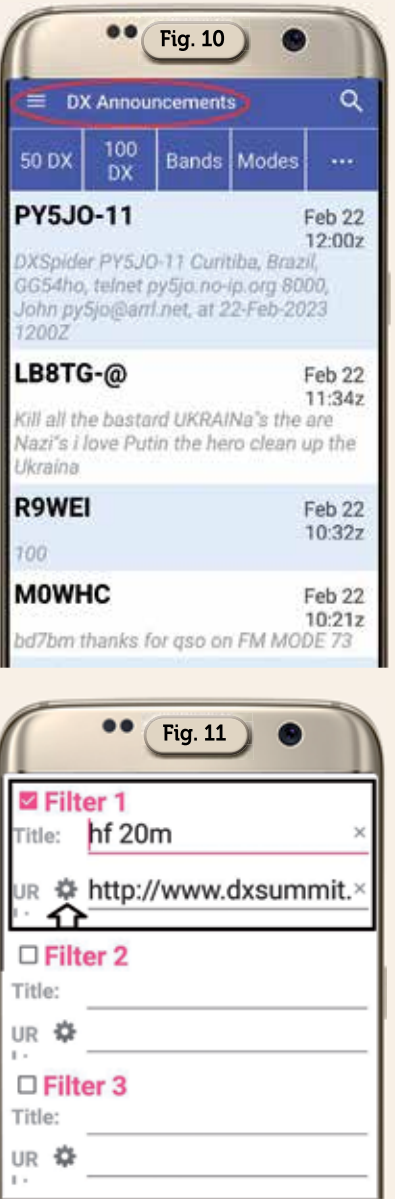

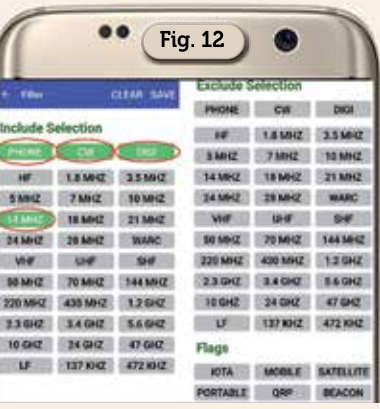

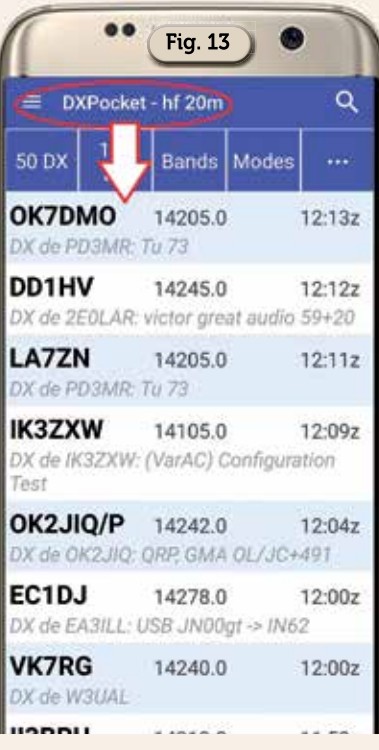

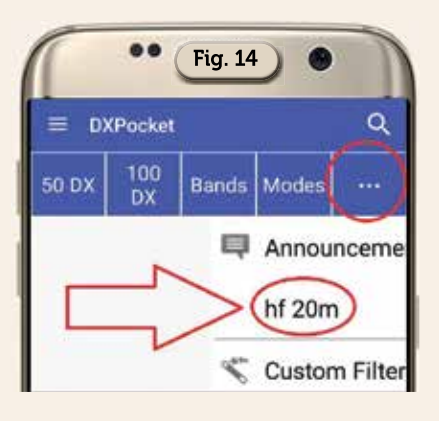

to sistema di filtraggio presente sul sito di "DX Summit" che è veramente comprensivo di tutto) e il risultato sarà quello visibile in figura 13, noterete che in alto è visibile il titolo che abbiamo dato al filtro e questo rimarrà naturalmente memorizzato/inserito nelle opzioni dell'app come visibile in figura 14 e di questi filtri possiamo crearne addirittura tre.

Altro da dire non vi è su questa ottima app che racchiude tutta la sua efficienza proprio nell'agganciarsi al sito di "DX Summit" e senz'altro è una di quelle da tenere a portata di mano sul cellulare.